## Ericsson-LG Enterprise iPECS 1040i Handset Key Features Guide

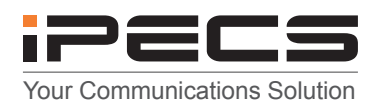

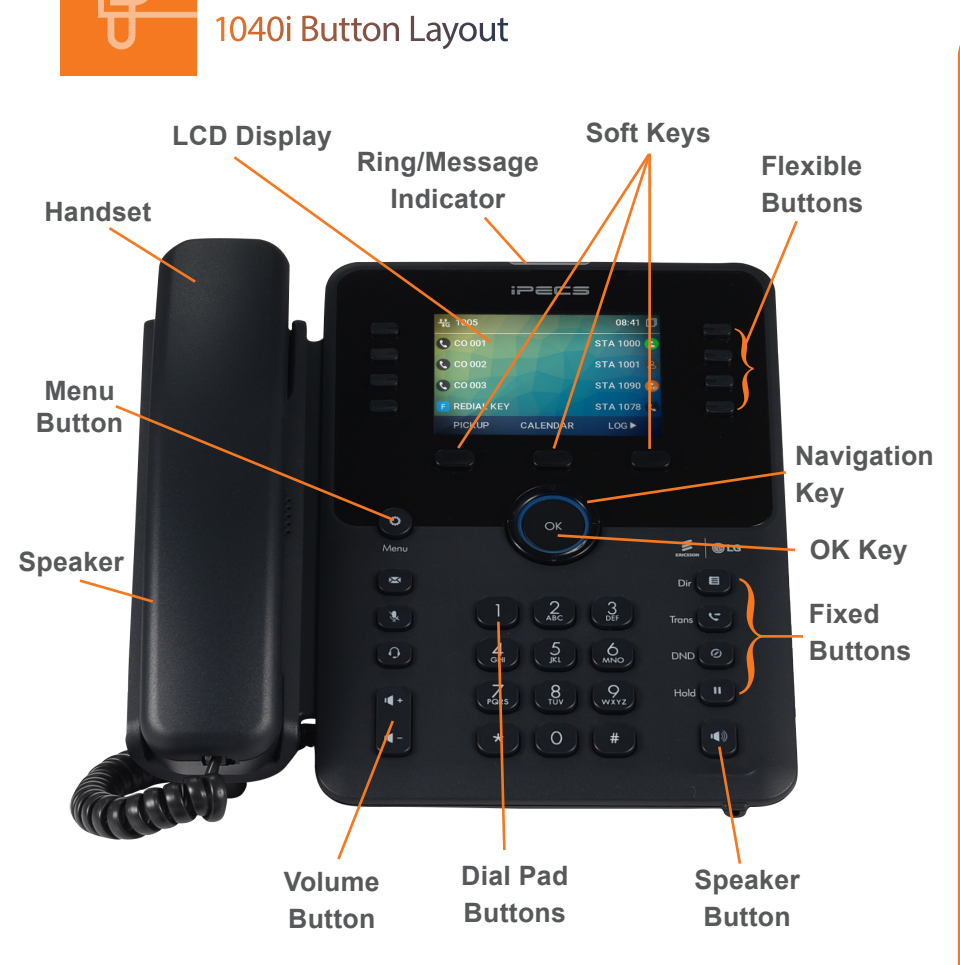

## The 1040i has 24 programmable keys across 3 pages

## **Phone Guide**

## **• Fixed Buttons**

- **• MSG:** Accesses message boxes
- **• Mute:** Mute the call so that the caller cannot hear your voice.
- **• Headset (icon):** If a headset is plugged in this button allows you to toggle between the headset and handset.
- **• Dir:** Allows you to search the directories using alpha dialling
- **• Trans:** Transfer the current active call or access the Program menu while the phone is idle.
- **• DND (Do-Not-Disturb):** Blocks incoming calls. You can also activate Do-Not-Disturb while the phone is ringing - this terminates the call and the caller will get a busy tone
- **Hold:** Place a call on hold the caller will receive on-hold music or comfort tones.
- **• Menu button:** Access the settings for your phone, such as changing the font and display or changing configuration.
- **• Volume button:** Adjust the Ring, Headset, Handset, and Speaker volume.
- **• Speaker button:** Toggle the speakerphone On and Off during a call. The button will automatically illuminate when the phone is in menu mode.
- **• Flexible buttons:** A line or feature can be assigned to these buttons.
- **• LCD screen:** Phone interface for status, dialing directories, and text message information.
- **Soft Keys: These buttons are interactive and** have a changing function based on the phone's status.

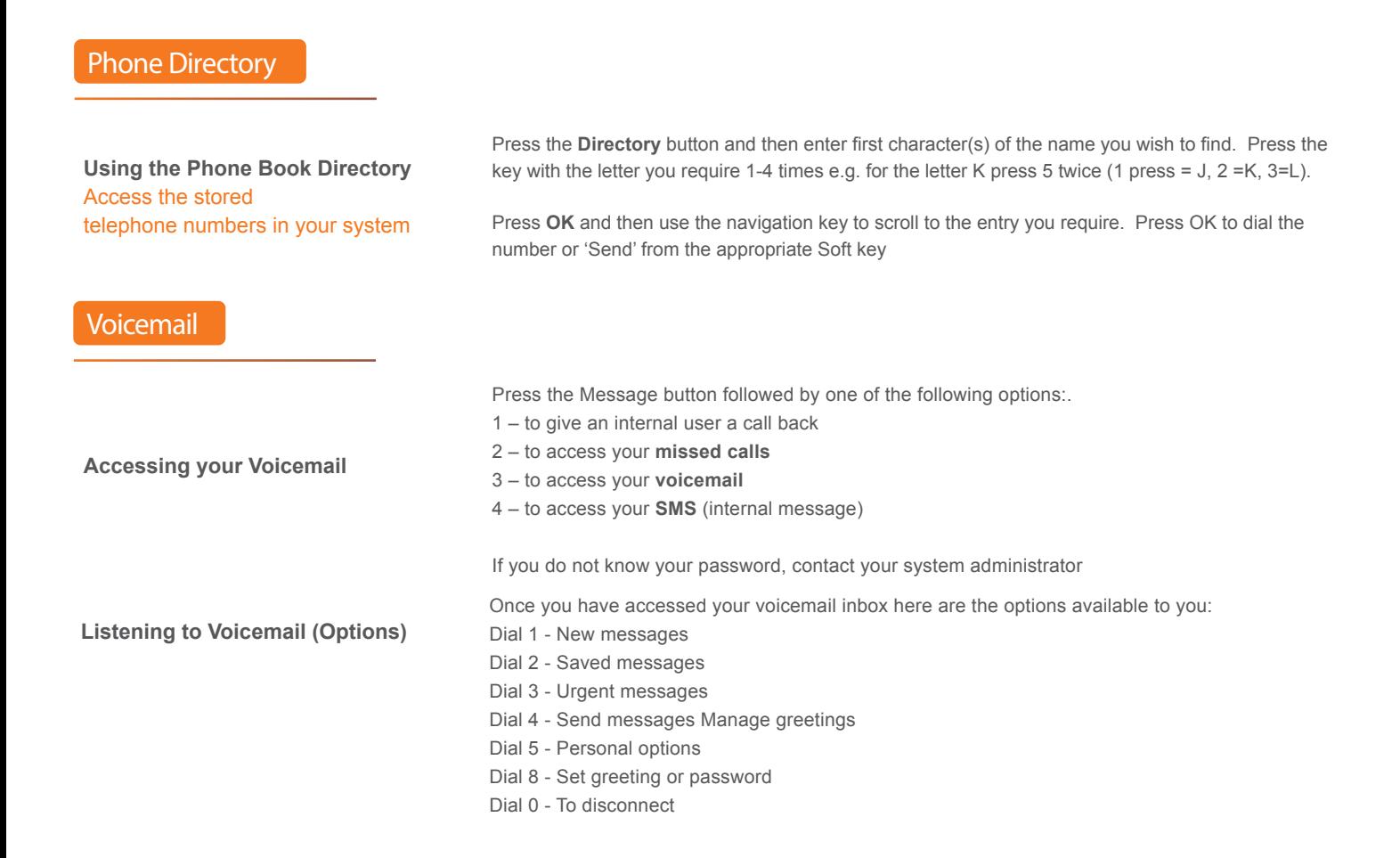

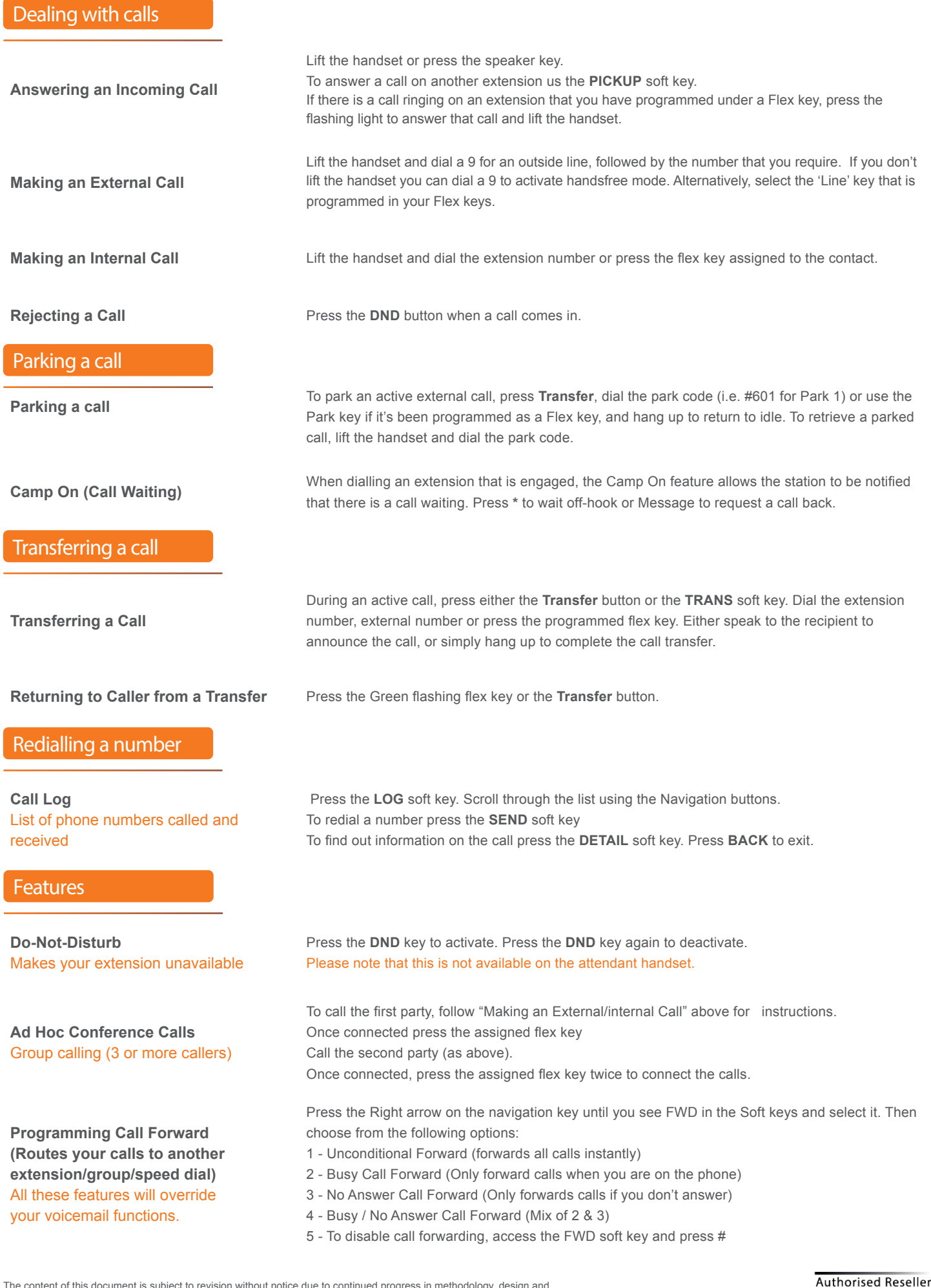

The content of this document is subject to revision without notice due to continued progress in methodology, design and manufacturing. Ericsson-LG Enterprise shall have no liability for any error or damage of any kind resulting from the use of this document

© Ericsson-LG Enterprise Co., Ltd. 2020. Ericsson-LG Enterprise Co., Ltd. (431-749) 77, Heungan-daero 81 beon-gil, Dongan-gu, Anyang-si, Gyeonggi-do, South Korea www.ericssonlg-enterprise.com | www.iPECS.com

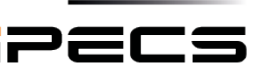

AN ERICSSON-LG BRAND